## **How to: Kassenbelegnummer als Dateiname in Druck**

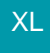

Soll ein Kassenbeleg als PDF-Druck mit der Kassenbelegnummer als Ausgabedatei (z. B. PDF) gespeichert werden, so geht dies über folgende Variable:

Vog.BelegNr

Diese Variable wird im Bereich der Kassenbelege genutzt, um die Kassenbelegnummer in die Ausgabedatei zu schreiben.

## **Konfiguration in den Eigenschaften der Druckdatei**

## Beispiel:

Im Bereich: VERKAUF wird Registerkarte: "Übergeben/Auswerten" - Schaltfläche: "Druckübersicht" gewählt.

In der linken Navigation wird über: KASSE - KASSENBELEGE das Layout "(DIN A4)" gewählt und markiert. Über die Schaltfläche: EIGENSCHAFTEN lässt sich der Druck in eine Ausgabedatei über eine Formel konfigurieren.

## In diesem Beispiel:

C:\Users\user\Documents\kasse-test\«Vog.BelegNr».pdf

Mittels der Ausgabe lassen sich auf diese Weise Kassenbelege auch mit Ihrer Kassenbelegnummer als Dateiname speichern.

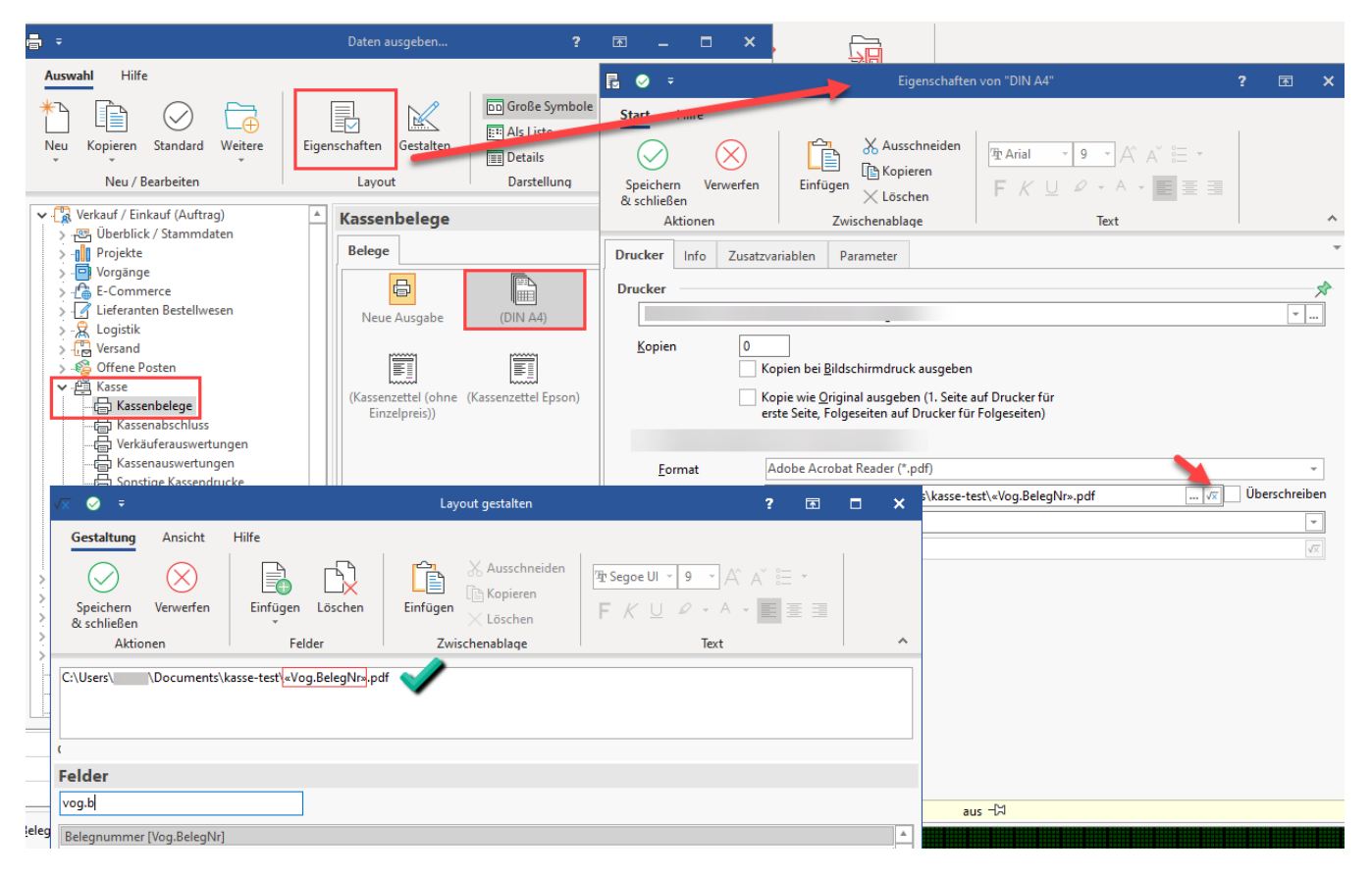